### Java Avancé - Cours 3 - Swing

# Boîtes de Dialogue, Menus, Barres d'outils, Fenêtres modales

### **V. DESLANDRES, I. GUIDARA**

[veronique.deslandres@univ-lyon1.fr](mailto:iguidara@laas.fr)

## Boites de dialogue

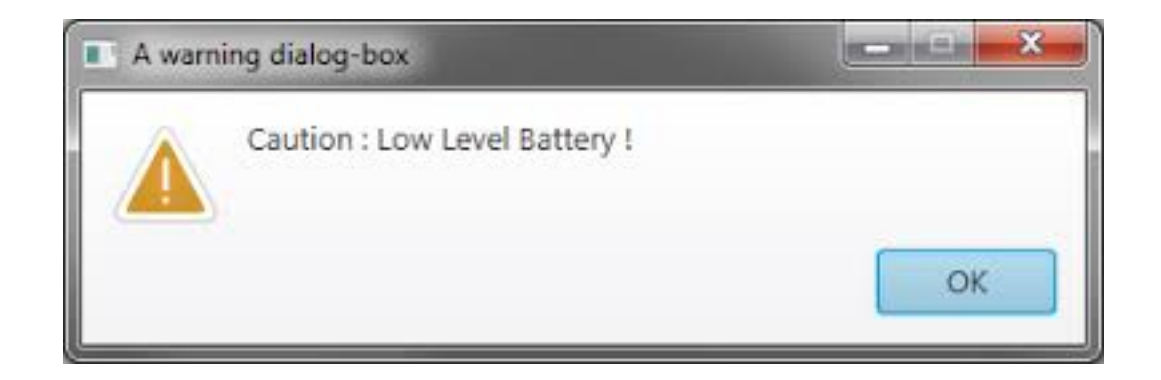

## **Les boîtes de dialogue standard**

- On utilise la classe JOptionPane pour les boîtes de dialogue standard, prêtes à l'emploi
	- Et des méthodes **statiques : showXXXDialog()**
- Quatre types de boîtes
	- MessageDialog pour afficher un message
	- ConfirmDialog pour une réponse de l'utilisateur avec Yes, No et Cancel
	- InputDialog pour une invite de saisie
	- OptionDialog qui rassemble les caractéristiques des 3 autres types de boîtes de dialogue

## **Message Dialog**

#### **Caractéristiques** :

#### - Un texte, un bouton OK et éventuellement un icône prédéfini

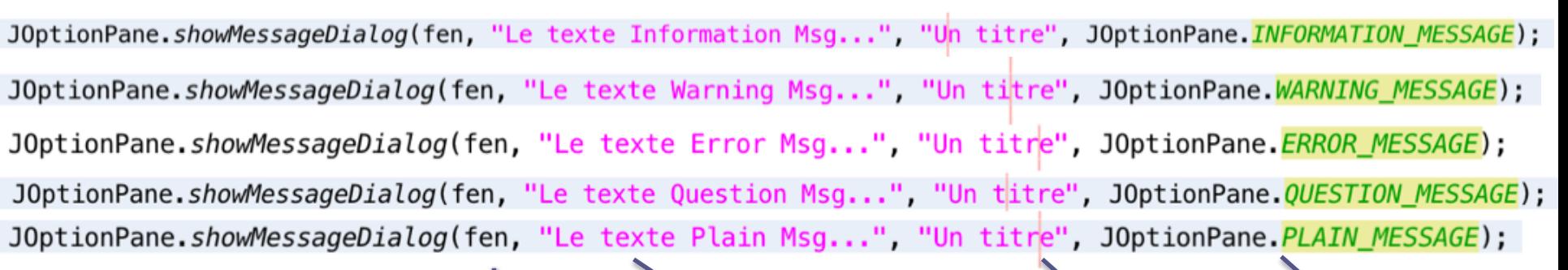

Fenêtre parent le texte le texte le titre le type d'icône

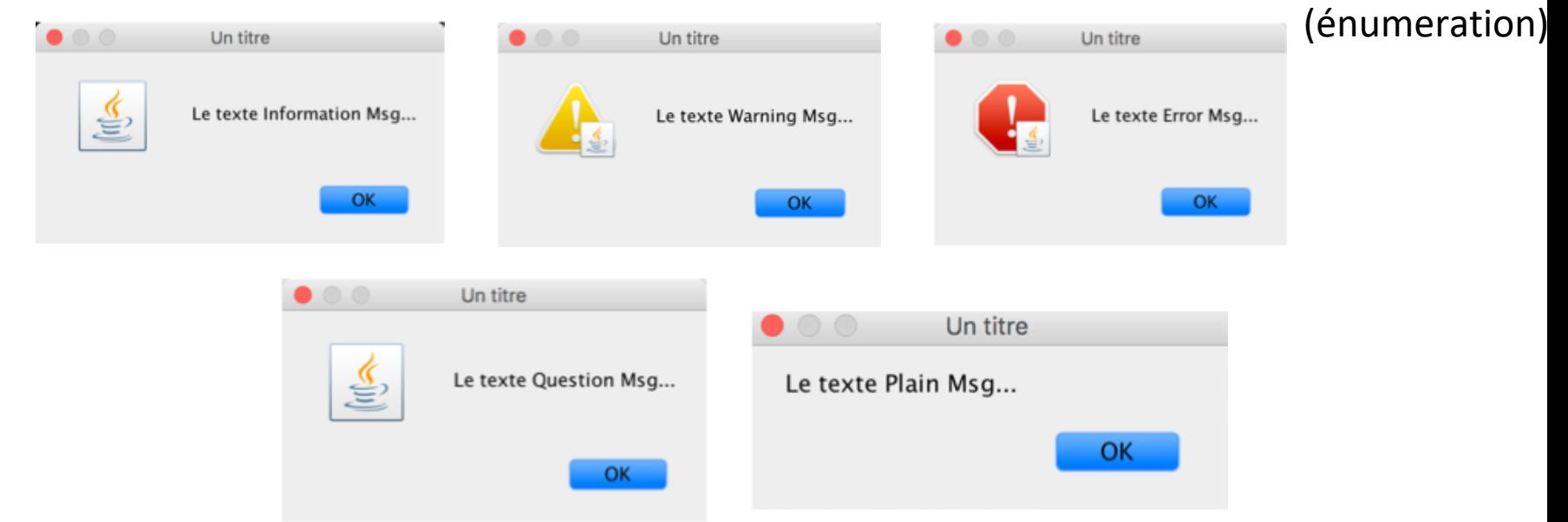

# **Message Dialog (2)**

- Le  $1<sup>er</sup>$  argument est une J $F$ rame
- Si on met **null**, ça marche aussi et la fenêtre sera **centrée sur l'écran**
- Si on met une fenêtre parent, la fenêtre Dialog sera centrée sur cette dernière :

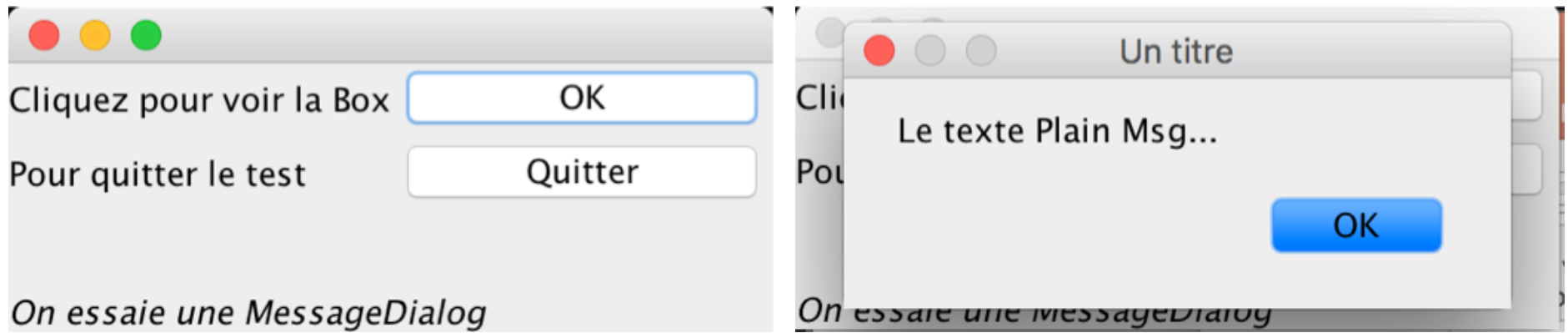

• Ceci est valable pour toutes les fenêtres de Dialog

## **Confirm Dialog**

### **Caractéristiques** :

### - Une question, de 1 à 3 boutons (Oui/OK, Non, Annuler) et un icône

JOptionPane.showConfirmDialog(fen,"Etes-vous d'accord?","Confirm Dialog",JOptionPane.YES\_NO\_CANCEL\_OPTION); JOptionPane.showConfirmDialog(fen,"Etes-vous d'accord?","Confirm Dialog",JOptionPane.YES\_NO\_OPTION); JOptionPane.showConfirmDialog(fen,"Etes-vous d'accord?","Confirm Dialog",JOptionPane.OK\_CANCEL\_OPTION); JOptionPane.showConfirmDialog(fen,"Etes-vous d'accord?","Confirm Dialog",JOptionPane.DEFAULT\_OPTION);

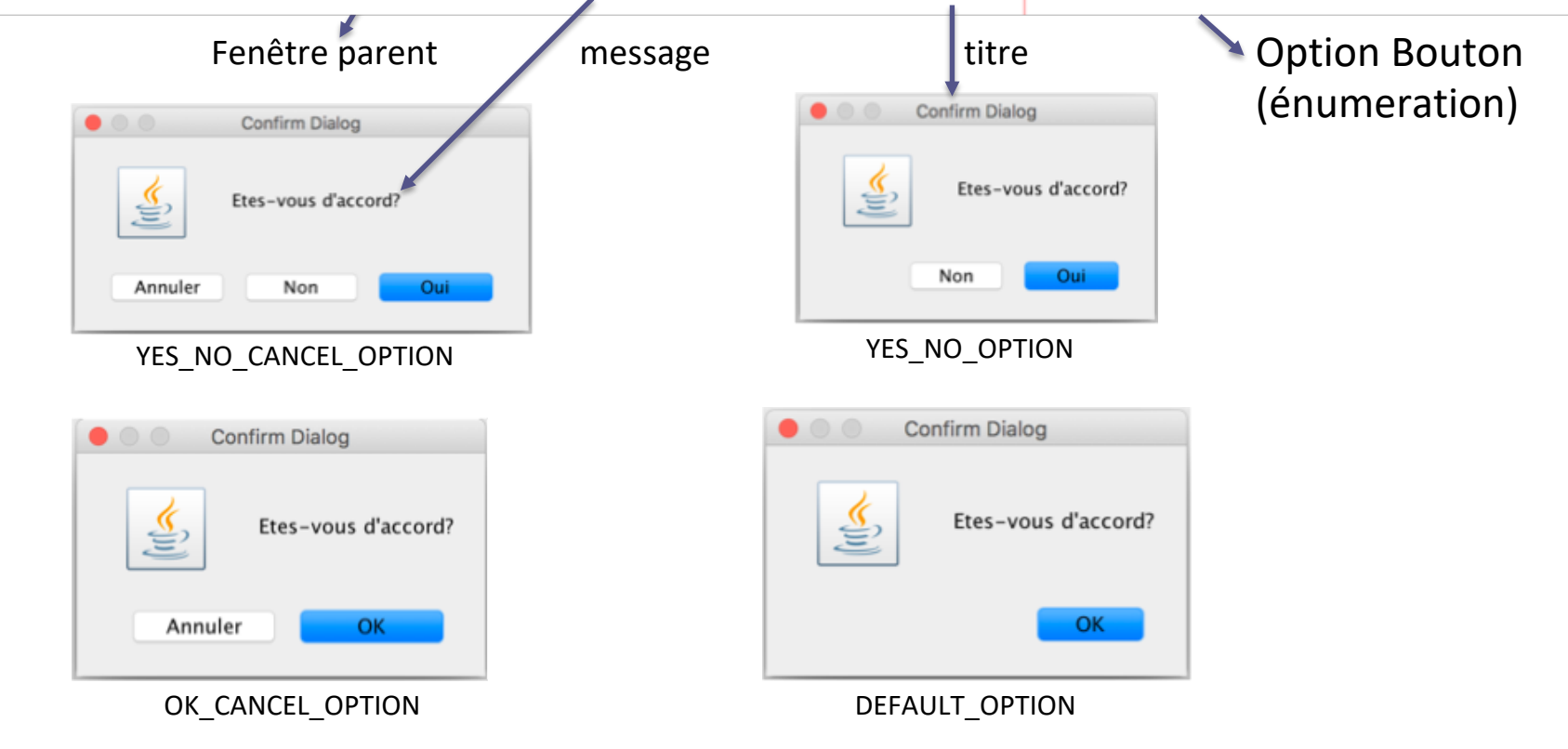

### **Input Dialog**

### **Caractéristiques** : - Une question, une invite de saisie, 2 boutons (OK et annuler) et un icône String message = "Quel est votre prénom ?"; String reponse = JOptionPane.showInputDialog(this, message, "Le titre", JOptionPane.PLAIN\_MESSAGE); ou WARNING MESSAGE, INFORMATION MESSAGE ou ERROR MESSAGE, PLAIN MESSAGE); Le titre Fenêtre parent Quel est votre prénom ? Le titre Annuler OK Quel est votre prénom ? OK Annuler

(avec ici *information* ou *question message*)

# **Option Dialog (1/2)**

#### **Caractéristiques** :

- Une question avec des boutons représentant des choix différents et un icône

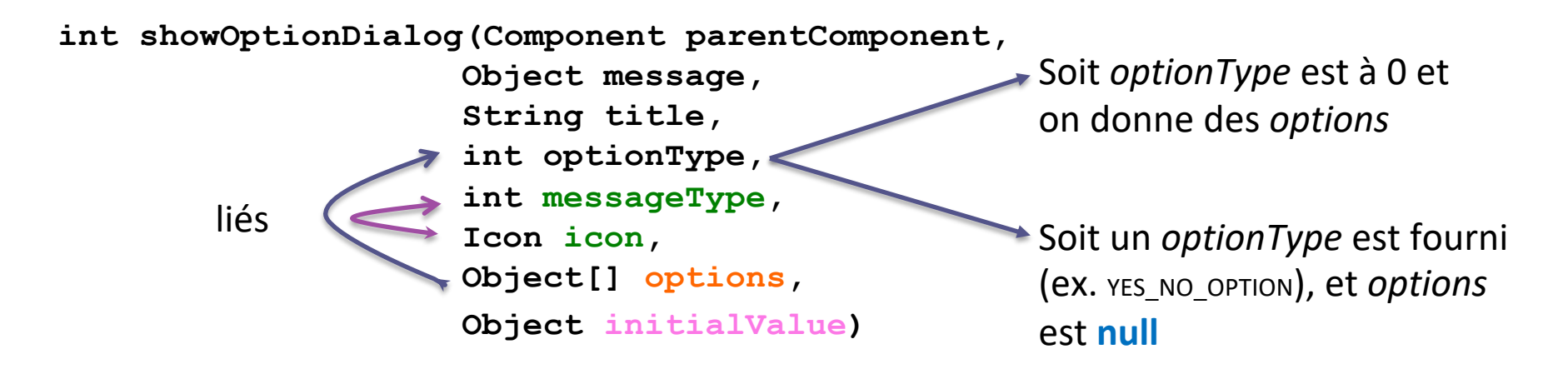

Ouvre une fenêtre de dialogue avec **l'icône proposé**, les **options** possibles, et le choix initial qui est déterminé par le paramètre initialValue.

La méthode renvoie l'indice de l'option (dans le tableau) choisie par l'utilisateur

## **Option Dialog (2/2)**

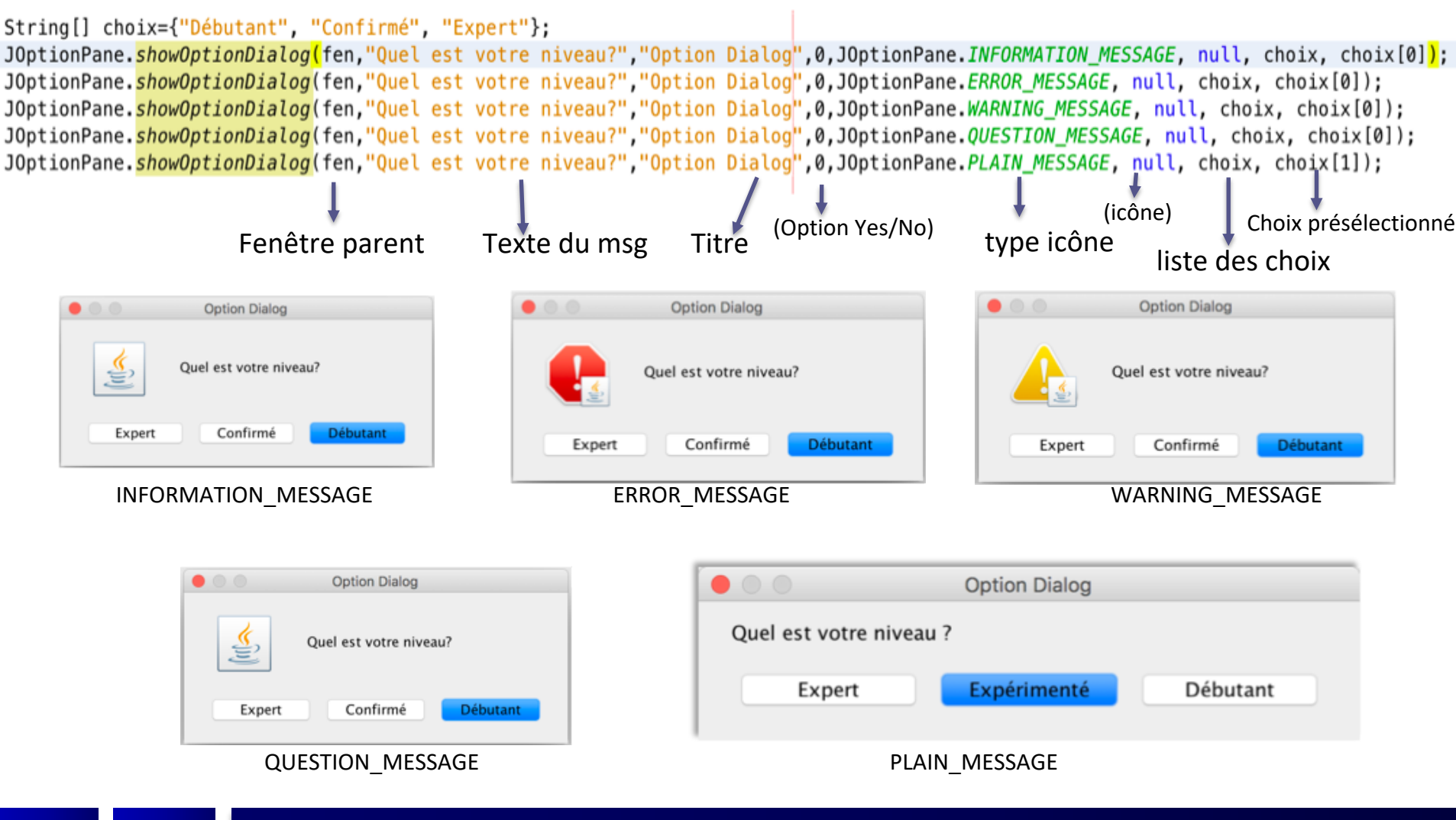

Cours Java Avancé de la composición de la composición de la composición de la composición de la composición de

# **Exemples d'utilisation**

#### **Confirm Dialog**

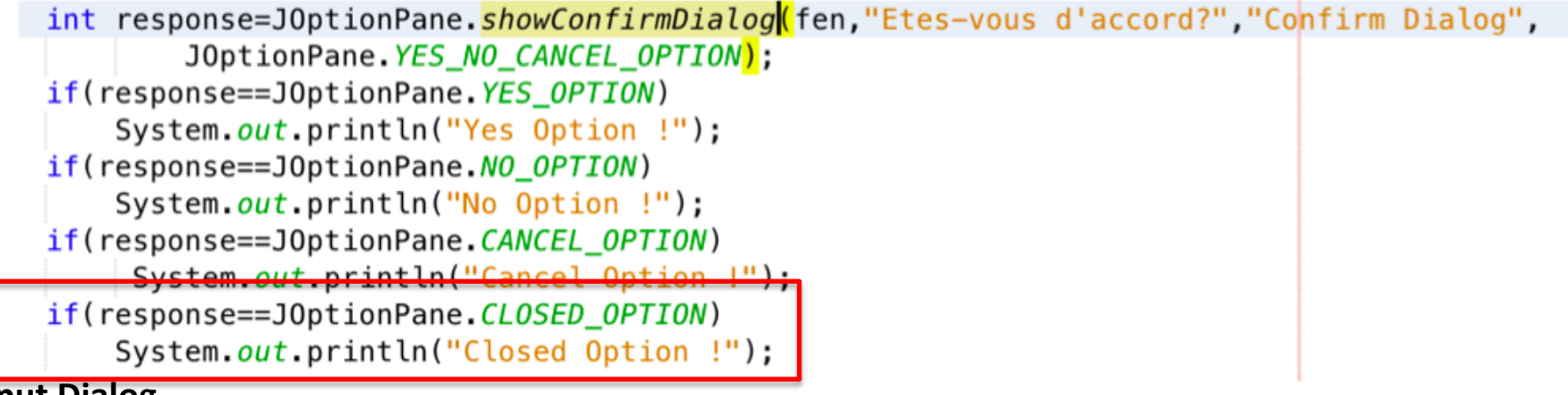

#### **Input Dialog**

```
String reponse = J0ptionPane.showInputDialog(fen, "Quel est votre prénom ?", "Le titre",
        JOptionPane. INFORMATION MESSAGE);
if (reponse.length() != 0) {
    System.out.println("Bonjour " + reponse);
```
#### **Option Dialog**

```
int response=J0ptionPane.showOptionDialog(fen,"Quel est votre niveau?","Option Dialog",0,
        JOptionPane.INFORMATION_MESSAGE, null, choix, choix[0]);
if(response==J0ptionPane.CLOSED OPTION)
    System.out.println("Pas de formule choisie !");
else
    System.out.println("Vous avez choisi: "+choix[response]);
```
### Les Menus

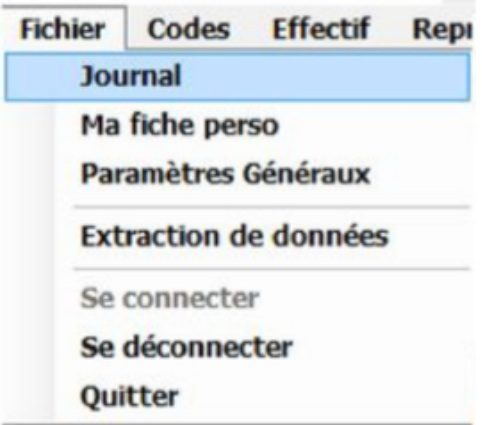

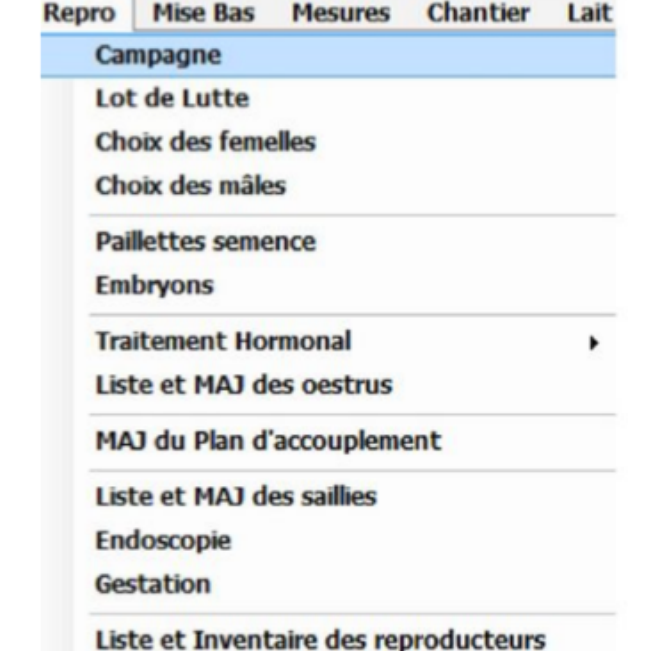

### **Les classes de menus**

- Il existe plusieurs classes pour créer des menus en Java
	- JMenu qui sert à créer un **menu**
	- JMenubar sert à créer une **barre** de menus
	- JPopupMenu sert à créer un menu **déroulant**
	- JMenuItem est un **item** d'un menu
	- JCheckBoxMenuItem est un item de menu, à **cocher**
	- JRadioButtonMenuItem est un item **Radio**

### Les menus

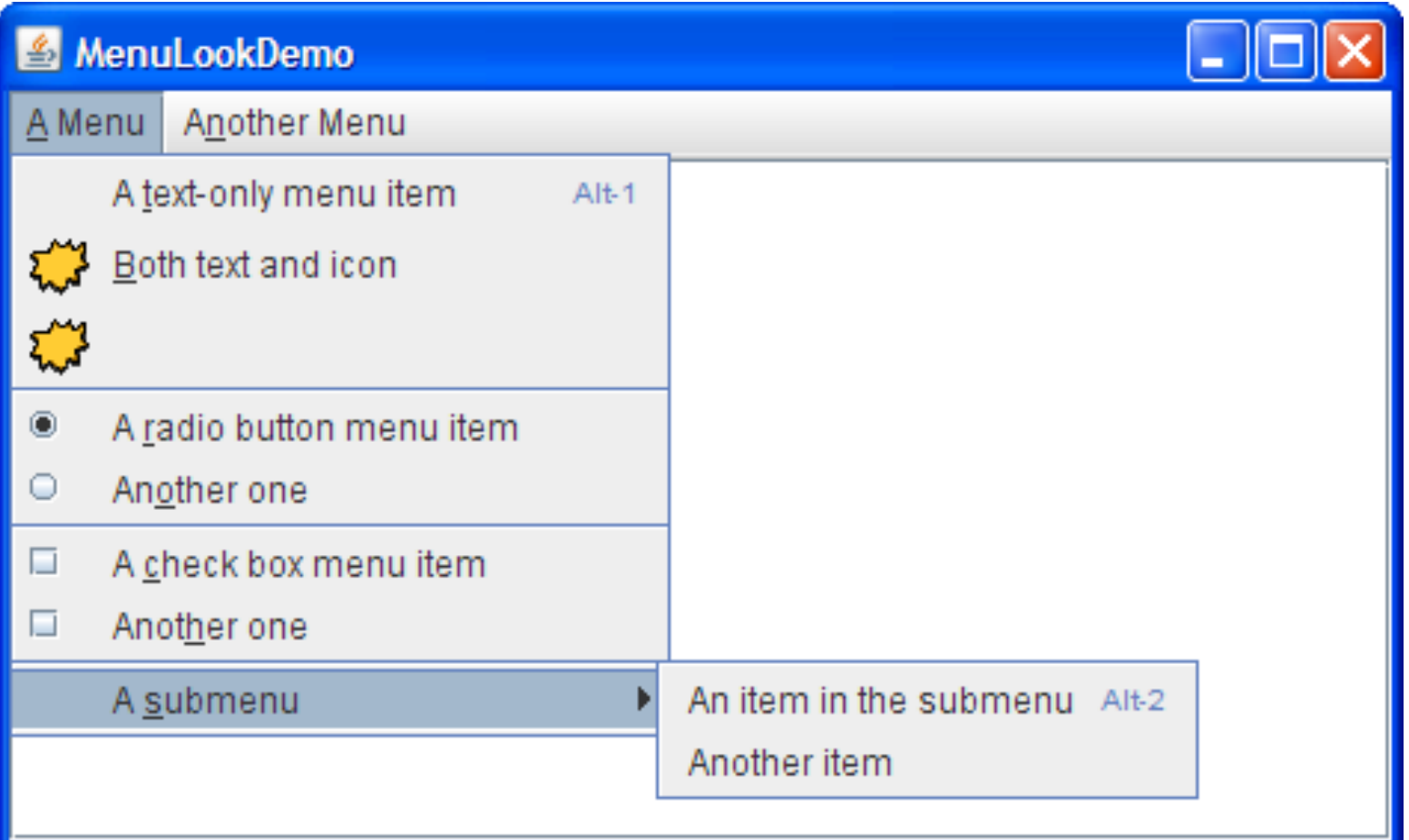

### **Hiérarchie de composants des menus**

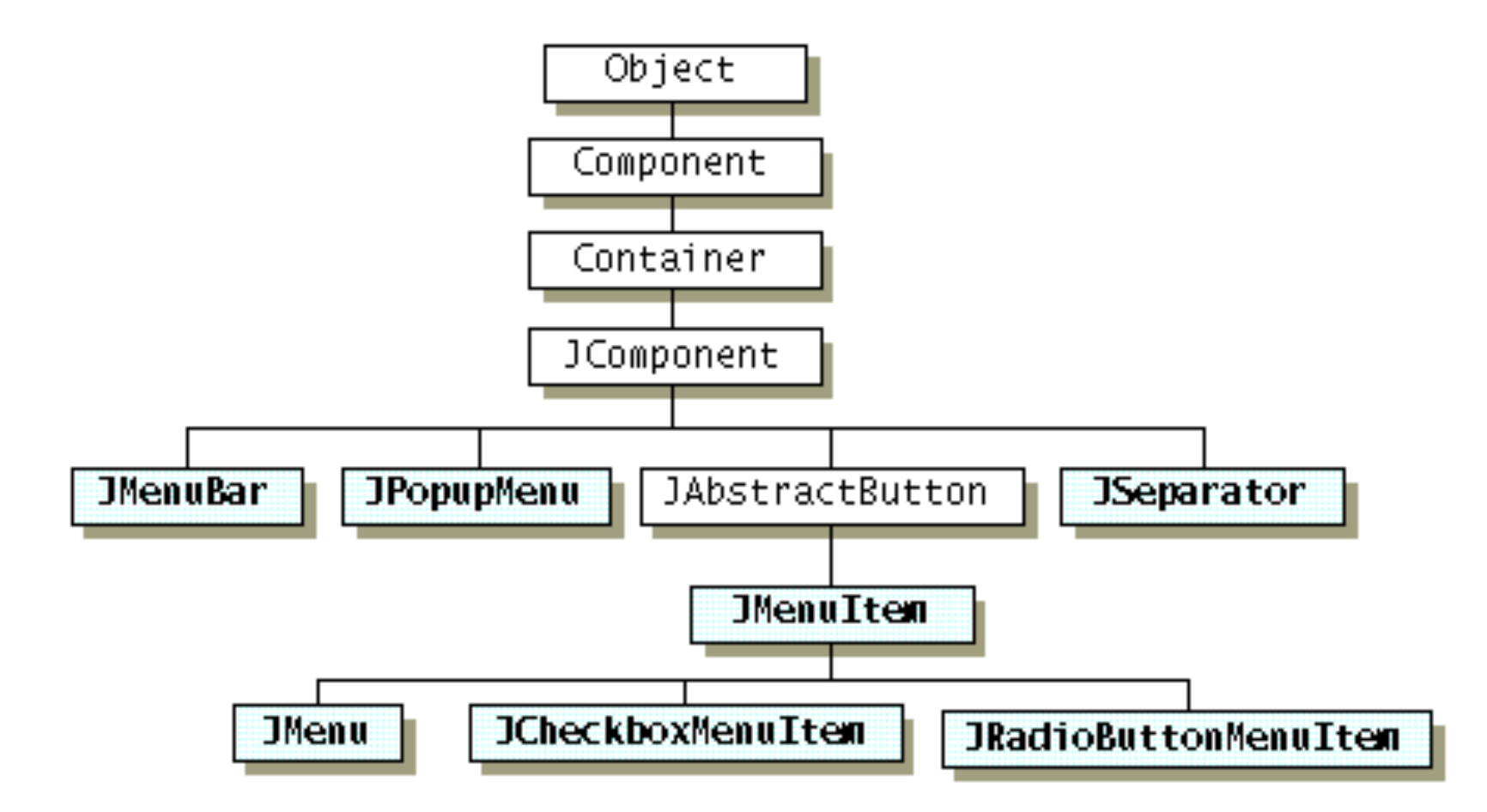

### **Les menus**

- Par convention, les menus ne sont pas placés dans d'autres composants de l'interface
	- à **pas d'ajout au contentPane**

- Ils apparaissent :
	- soit dans une **barre de menus**
	- soit dans un menu **déroulant**

•

## **Les menus (exemple)**

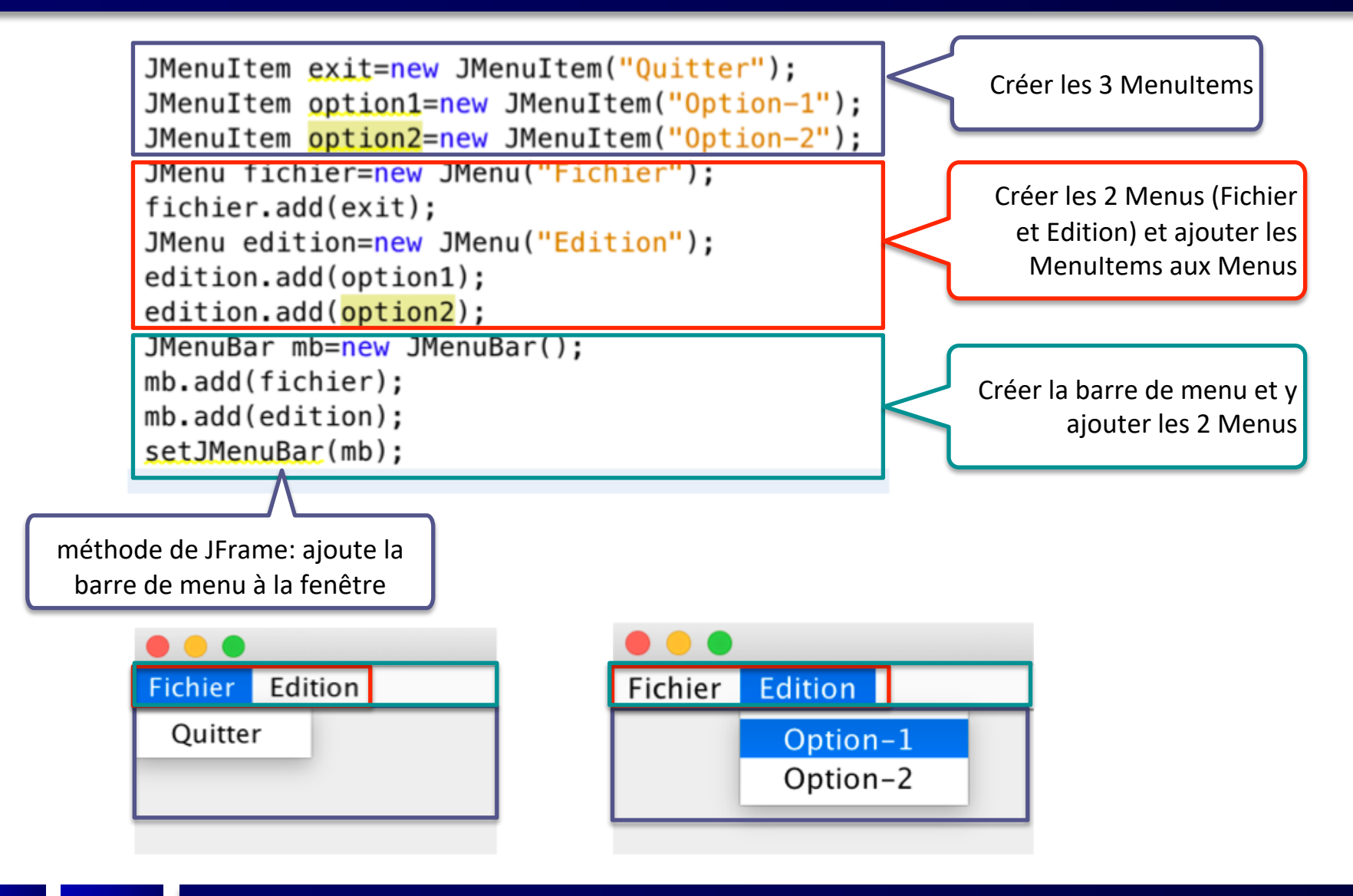

## **Les menus (suite)**

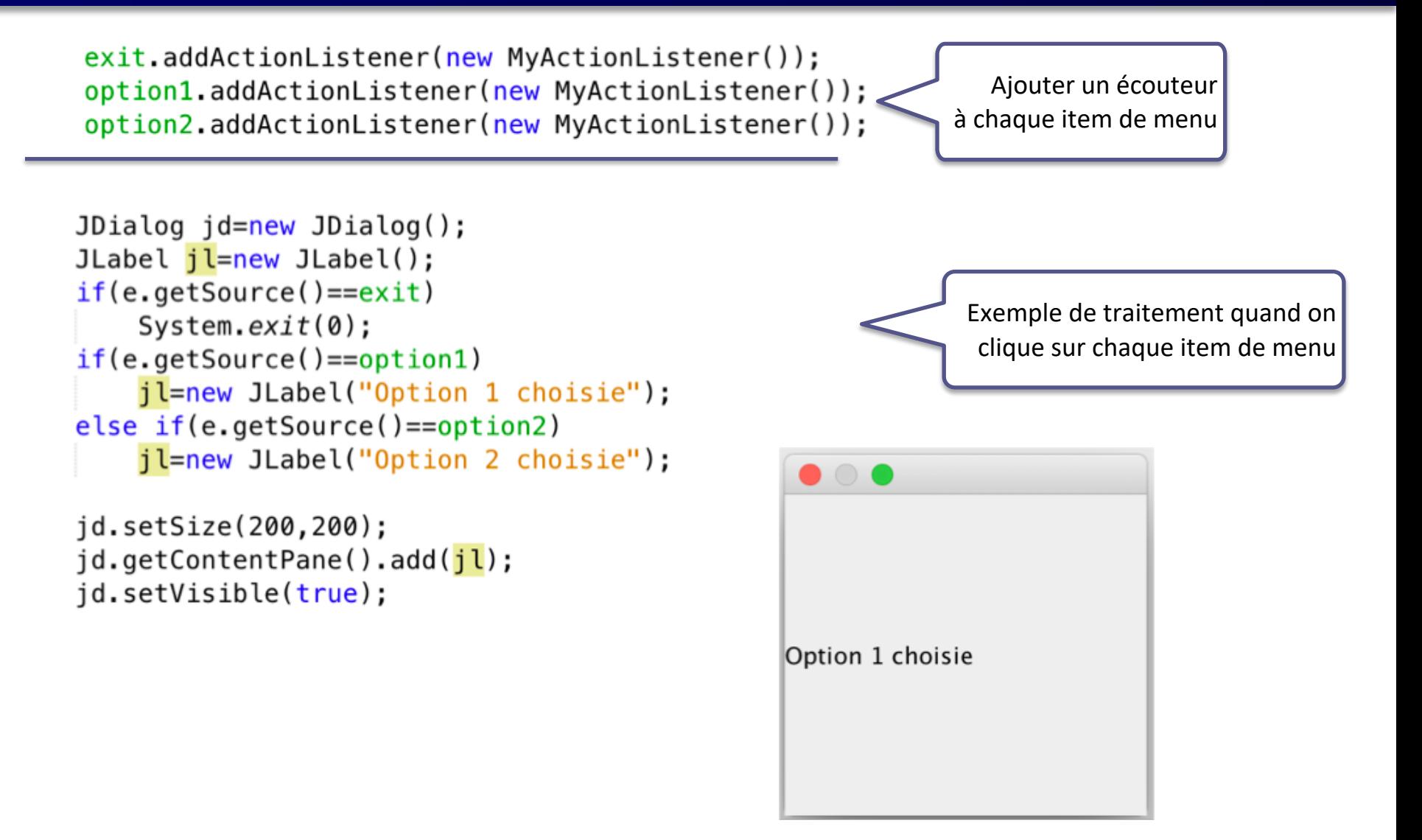

## Les barres d'outils

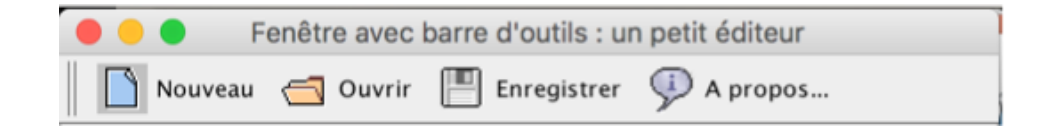

# **Barre d'outils**

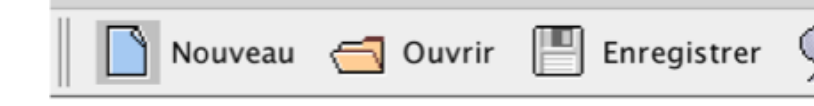

- Illustration sur un **petit éditeur**
- La fenêtre est munie d'**ascenseurs** : JScrollPane est un conteneur disposant de barres de defilement, verticale et horizontale, uniquement quand c'est nécessaire
	- Ceci permet de visualiser des composants plus grands que l'espace dans lequel ils sont visualisés.
- Un **menu déroulant** JPopupMenu apparaît quand on fait un clic droit

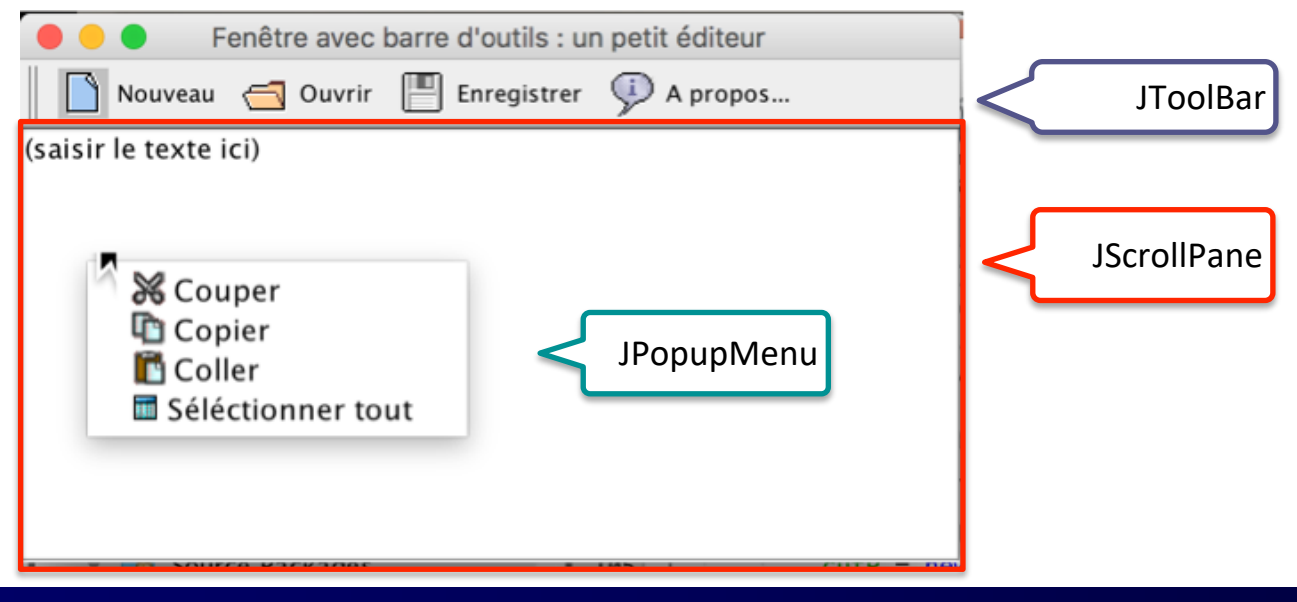

A propos...

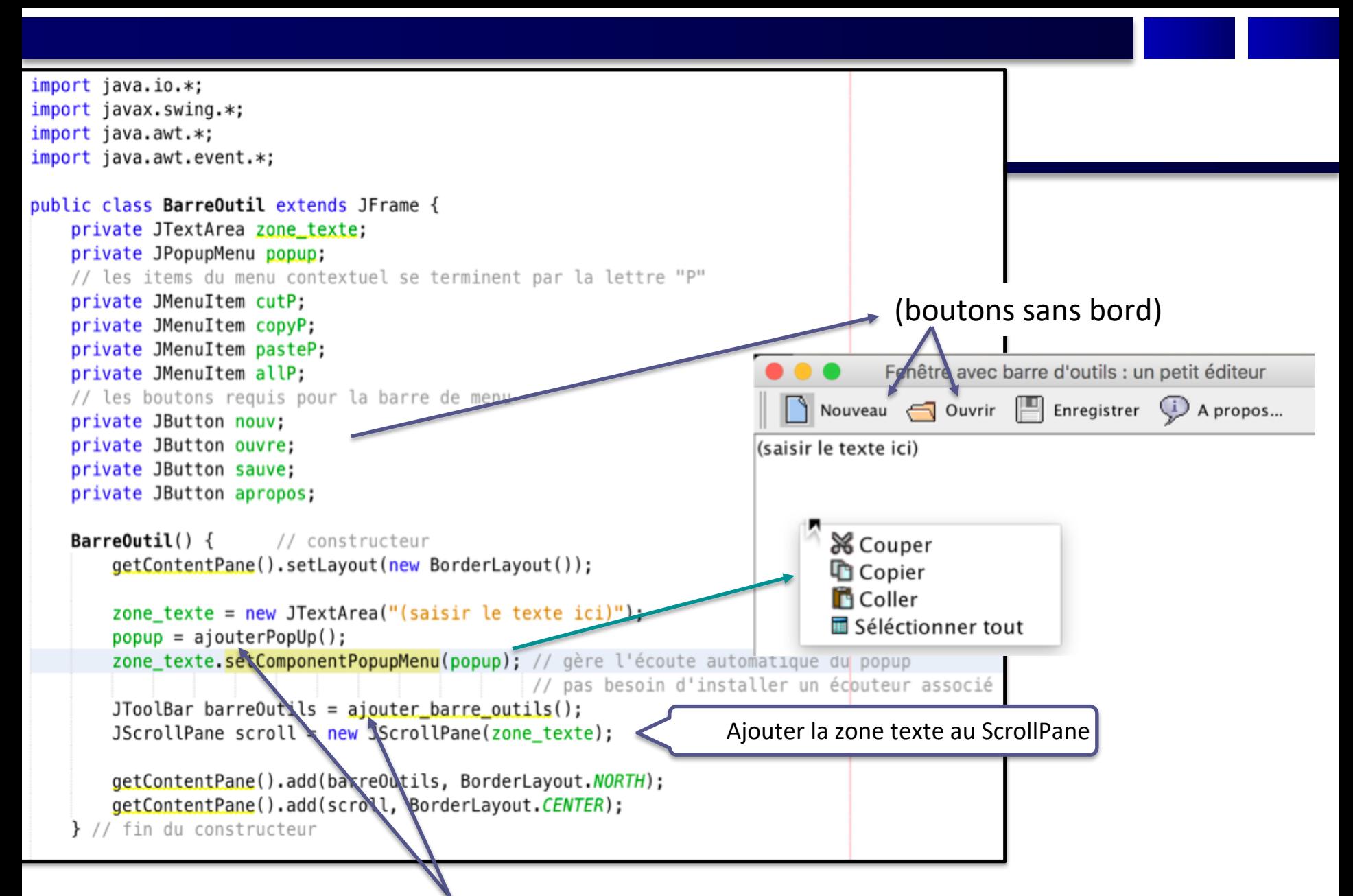

Méthodes déf. ci-après pour définir la fenêtre Popup et la barre d'outils de l'éditeur

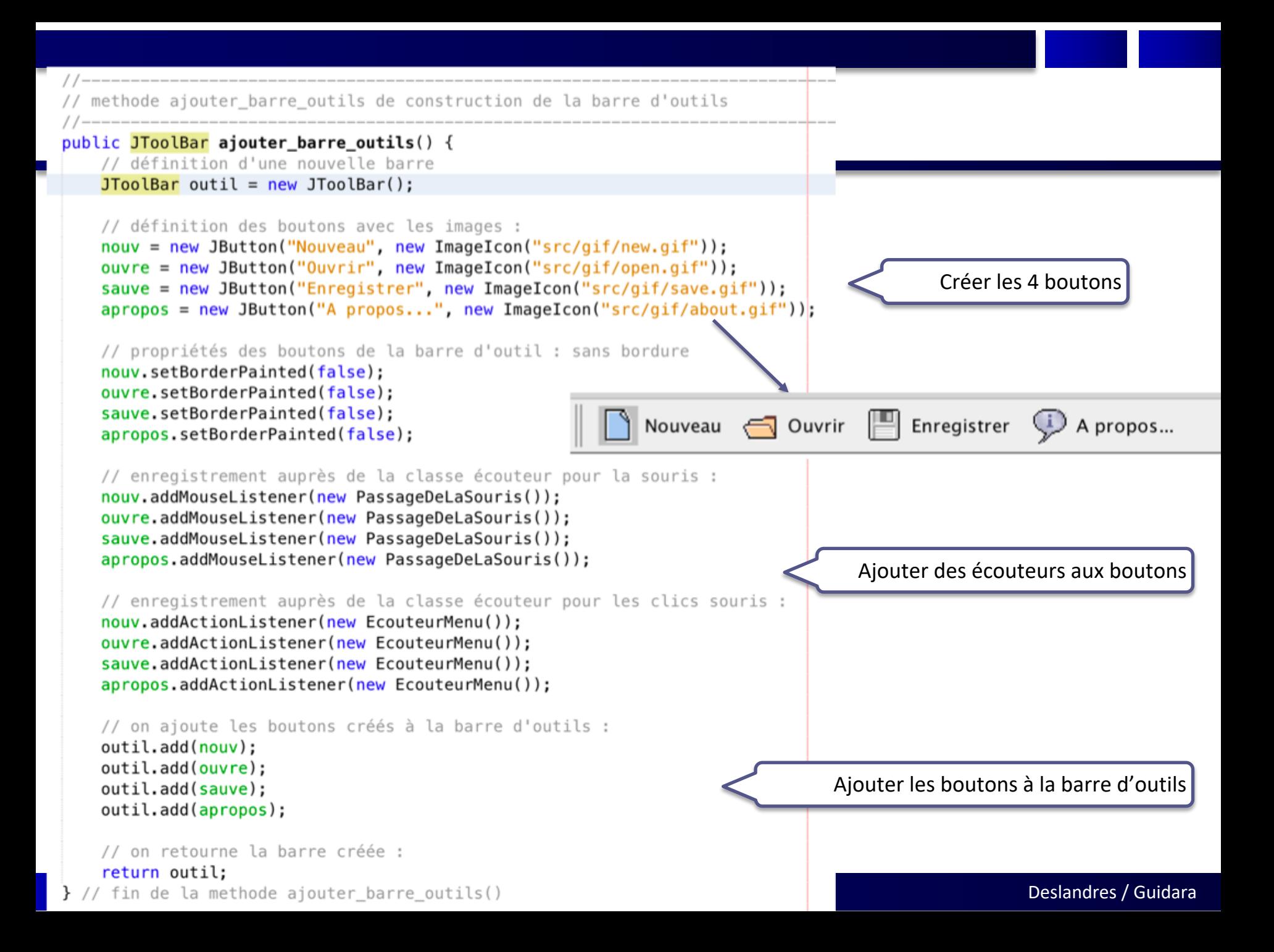

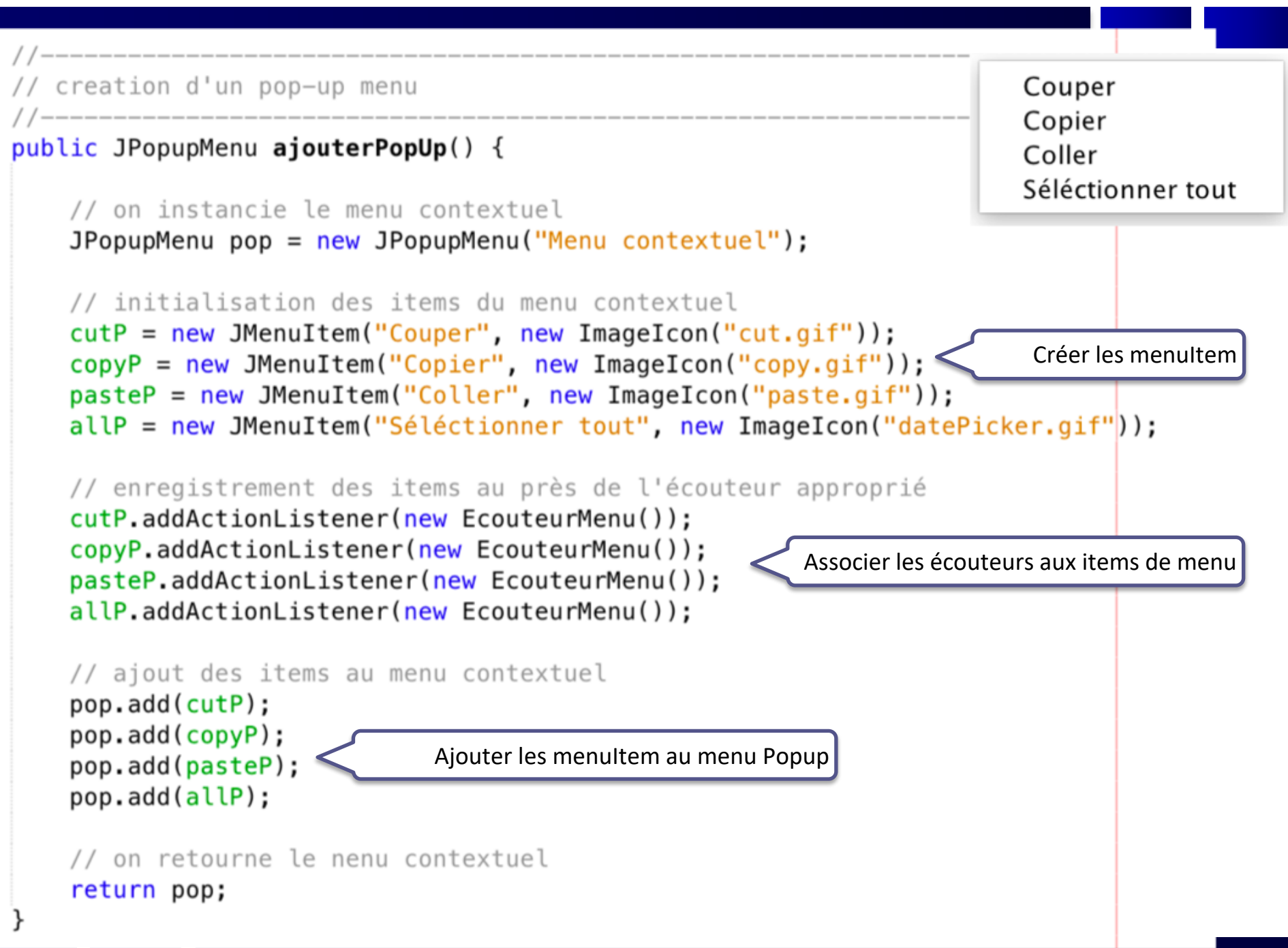

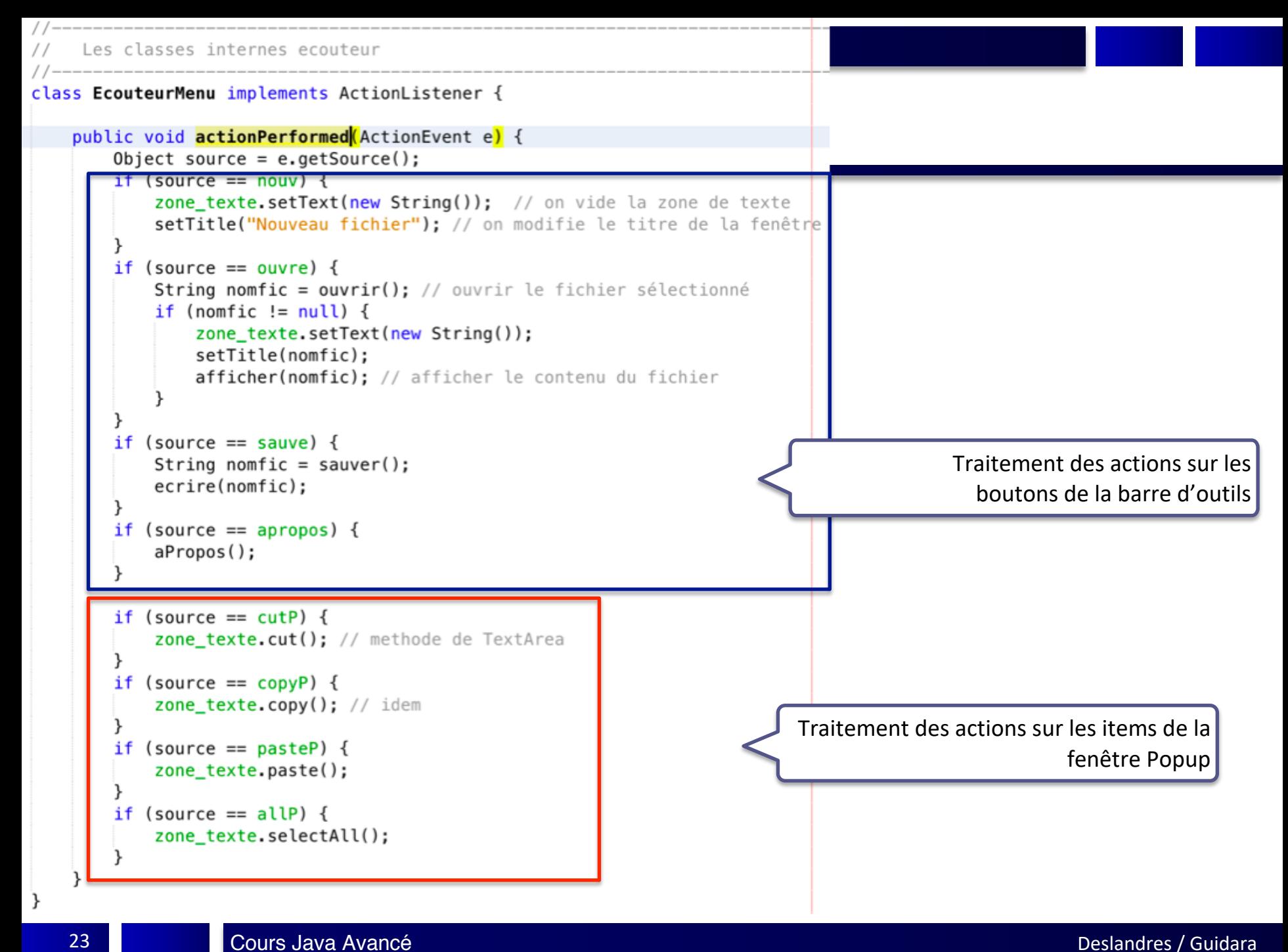

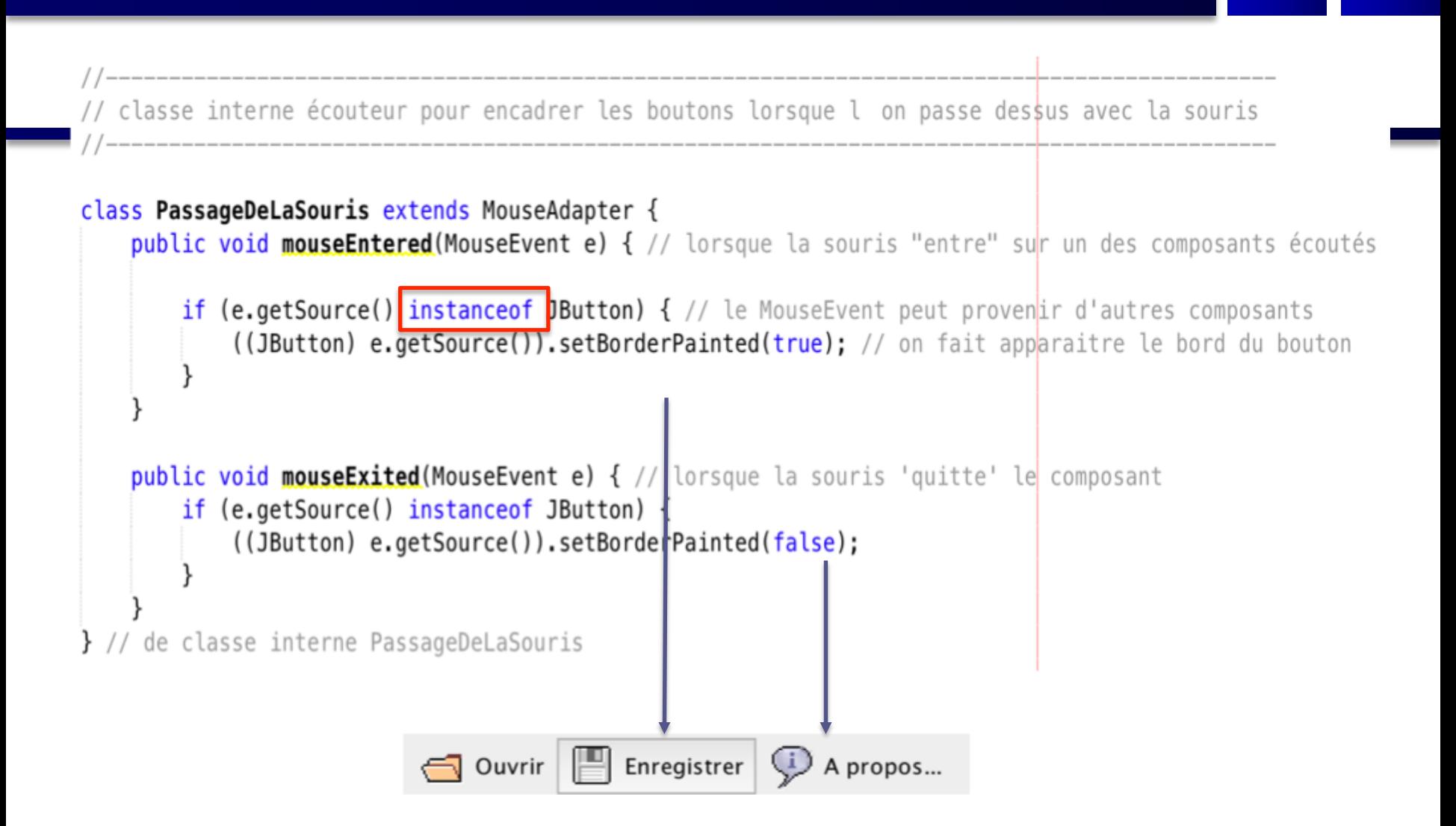

```
Les méthode utilitaires
        public String ouvrir() { // choix du fichier en lecture
   String nomFic = new String("");
   try {
      // chargement de fichier
      FileDialog fd = new FileDialog(this, "Sélectionnez votre fichier...", FileDialog.LOAD);
       fd.setVisible(true);
      nomFic = ((fd.getDirectory());concat(fd.getFile());} catch (NullPointerException e) {
       System.out.println("Erreur ouverture dossier !");
   return nomFic;
\} // fin de ouvrir()
        // méthode de chargement de la zone de texte depuis le fichier sélectionné en lecture
// lecture en flux caracteres
public void afficher(String nom) {
   try \{FileReader fichier = new FileReader(nom);
       LineNumberReader lecteur = new LineNumberReader(fichier);
      String ligne = new_String(\cdots);
       setTitle(nom);
      \logligne = lecteur.readLine();
          zone texte.append(ligne);
          zone_texte.append("\n\r");
       } while (ligne != null);
      fichier.close();
   } catch (FileNotFoundException e) {
   } catch (IOException e) {
\} // fin de afficher()
```

```
public String sauver() { // choix du fichier en ecriture
       String nomFic = new String("");
       try {
          FileDialog fd = new FileDialog(this, "Sélectionnez votre fichier...", FileDialog.SAVE);
          fd.setVisible(true);
          nomFic = ((fd.getDirectory());concat(fd.getFile());} catch (NullPointerException e) {
       ł
       return nomFic;
   \} // fin de sauver()
            public void ecrire(String nom) { // Ecriture mode caractere dans le fichier
       try \{FileWriter fic = new FileWriter(nom);BufferedWriter buff = new BufferedWriter(fic);
          buff.write(zone_texte.getText());
          buffer.close();
          fic.close();
       } catch (IOException e) {
   \} // fin de ecrire()
                          //-----------
   public void aPropos() { // Boite d'information
       JOptionPane.showMessageDialog(this, "VDe Corp. 2004", "A propos", JOptionPane.INFORMATION_MESSAGE);
} //fin de la classe Fenetre
```
26

### class TestBarreOutils {

```
public static void main (String [] args) {
    //Création et affichage de la fenêtre
    JFrame frame = new BarreOutil();
    frame.setSize(700, 400);
    frame.setTitle("Fenêtre avec barre d'outils : un petit éditeur");
    frame.setDefaultCloseOperation(JFrame.EXIT_ON_CLOSE);
    frame.setVisible(true);
```
## Construire ses propres Fenêtres Modales

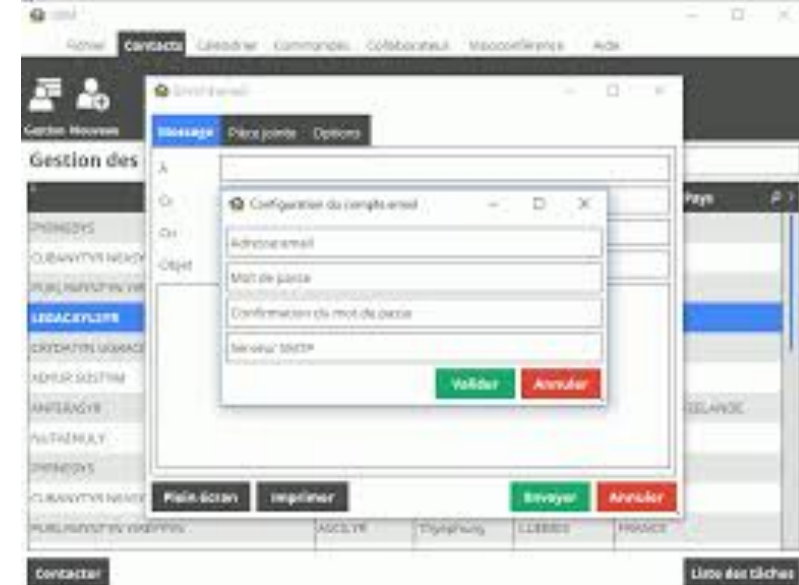

### **Fenêtre Modale**

- DEF C'est une fenêtre qui **dépend** d'une autre fenêtre et qui **prend le contrôle** du clavier et de l'écran.
- Associée généralement à une question à laquelle il est impératif que l'utilisateur réponde, avant de pouvoir à nouveau interagir avec le reste du programme
- La fenêtre modale permet :
	- d'obtenir des informations de l'utilisateur qui sont nécessaires pour réaliser une opération
	- de fournir une information à l'utilisateur qui doit en prendre connaissance avant de pouvoir continuer à utiliser l'application
- Pour saisir des données de l'application, on utilise souvent la classe JDialog
	- semblable à celle de JFrame
	- permet la création de fenêtres modales ou non modales

## **Fenêtre Modale (Exemple)**

- Exemple:
	- on a la classe Point avec 2 coordonnées réelles X et Y
	- on réalise un petit programme de saisie, d'affichage ou de modification des coordonnées d'un point
	- Ici l'utilisateur doit fermer la boîte de dialogue avant de pouvoir à nouveau interagir avec le reste du programme

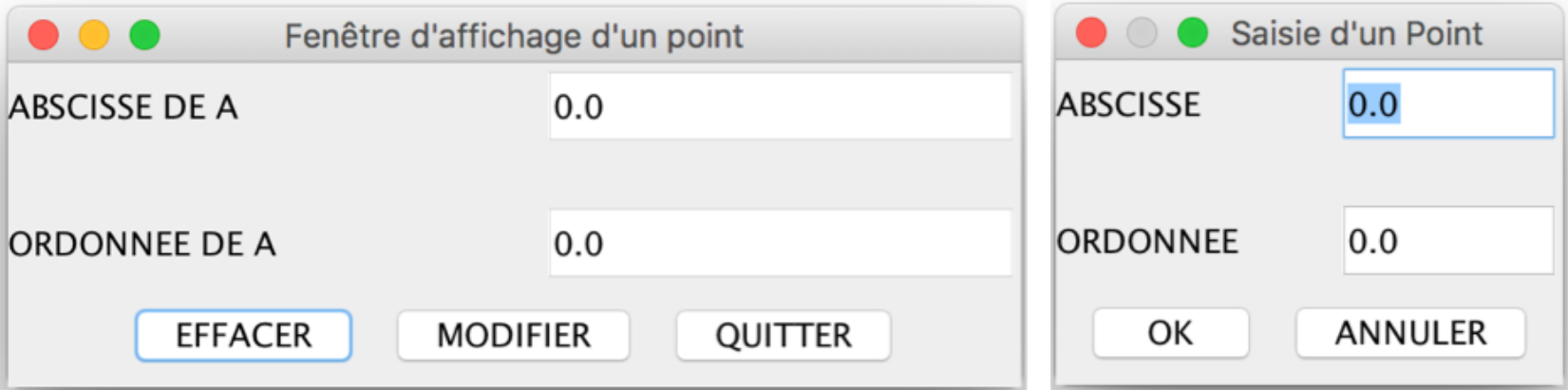

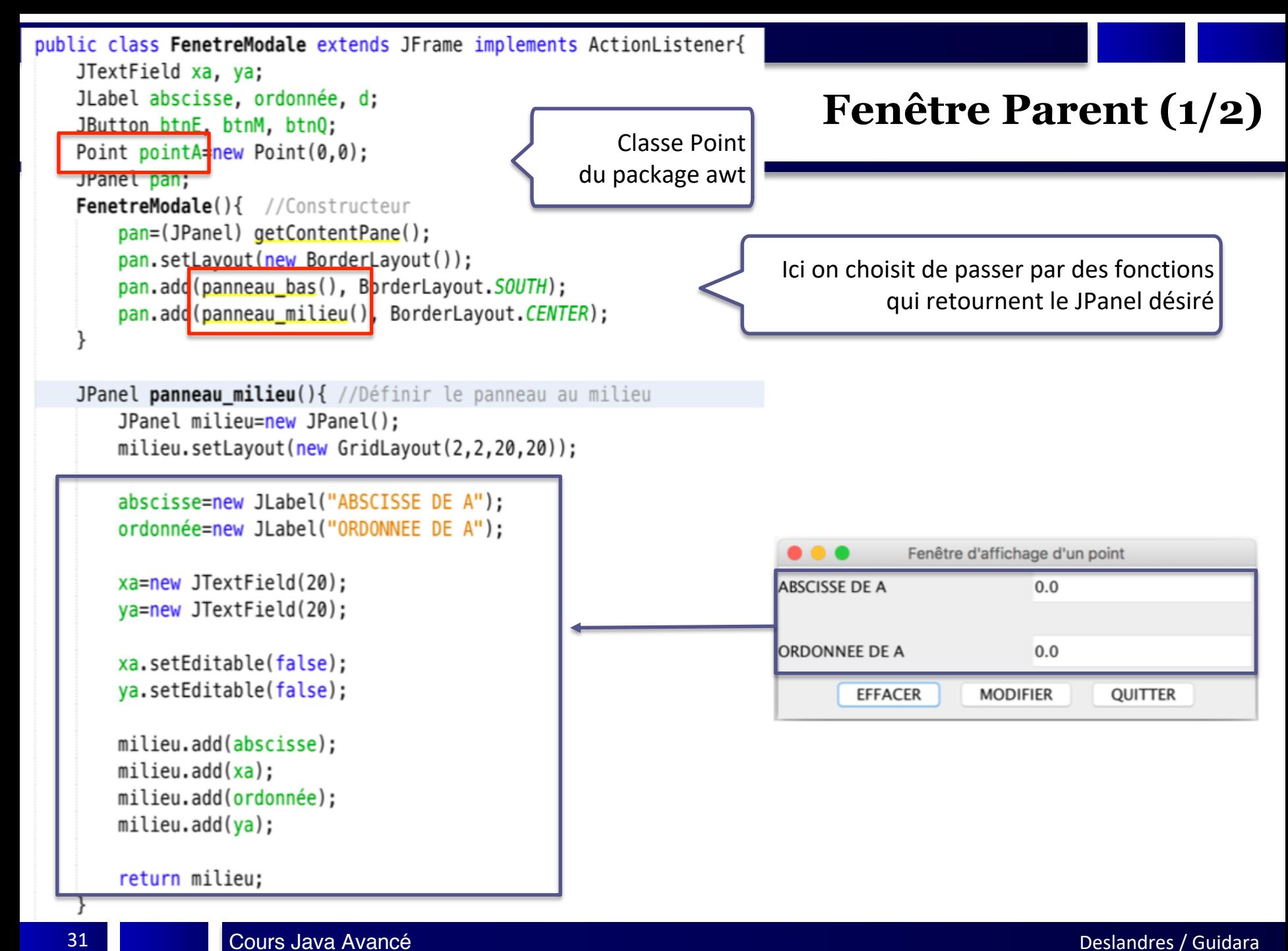

```
JPanel panneau bas(){
    JPanel bas=new JPanel();
    btnE=new JButton("EFFACER");
    btnM=new JButton("MODIFIER");
    btn0=new JButton("OUITTER"):
    bas.add(btnE);
    bas.add(btnM);
    bas.add(btn0);btnE.addActionListener(this):
    btnM.addActionListener(this);
    btnQ.addActionListener(this);
    return bas;
public void actionPerformed(ActionEvent e){
    if(e.getSource() == btnE)pointA.setLocation(0,0);
        xa.setText(String.valueOf(pointA.getX()));
        ya.setText(String.valueOf(pointA.getY()));
    else if(e.getSource() == btnM){
        FenSaisiePoint fenSaisie= new FenSaisiePoint(this, pointA);
        if(fensaisie.afficheModule())xa.setText(String.value0[(pointA.getX()));
            ya.setText(String.valueOf(pointA.getY());
    else if(e.getSource() == btnQ){
        this.dispose();
public static void main(String[] args){
    JFrame fen=new FenetreModale();
    fen.setBounds(10, 20, 400, 150);
    fen.setDefaultCloseOperation(JFrame.EXIT_ON_CLOSE);
    fen.setTitle("Fenêtre d'affichage d'un point");
    fen.setVisible(true);
```
ł

### **Fenêtre Parent (2/2)**

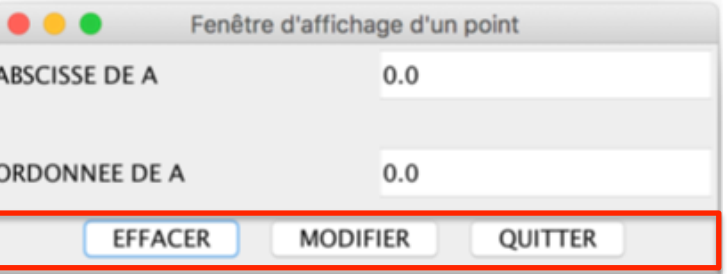

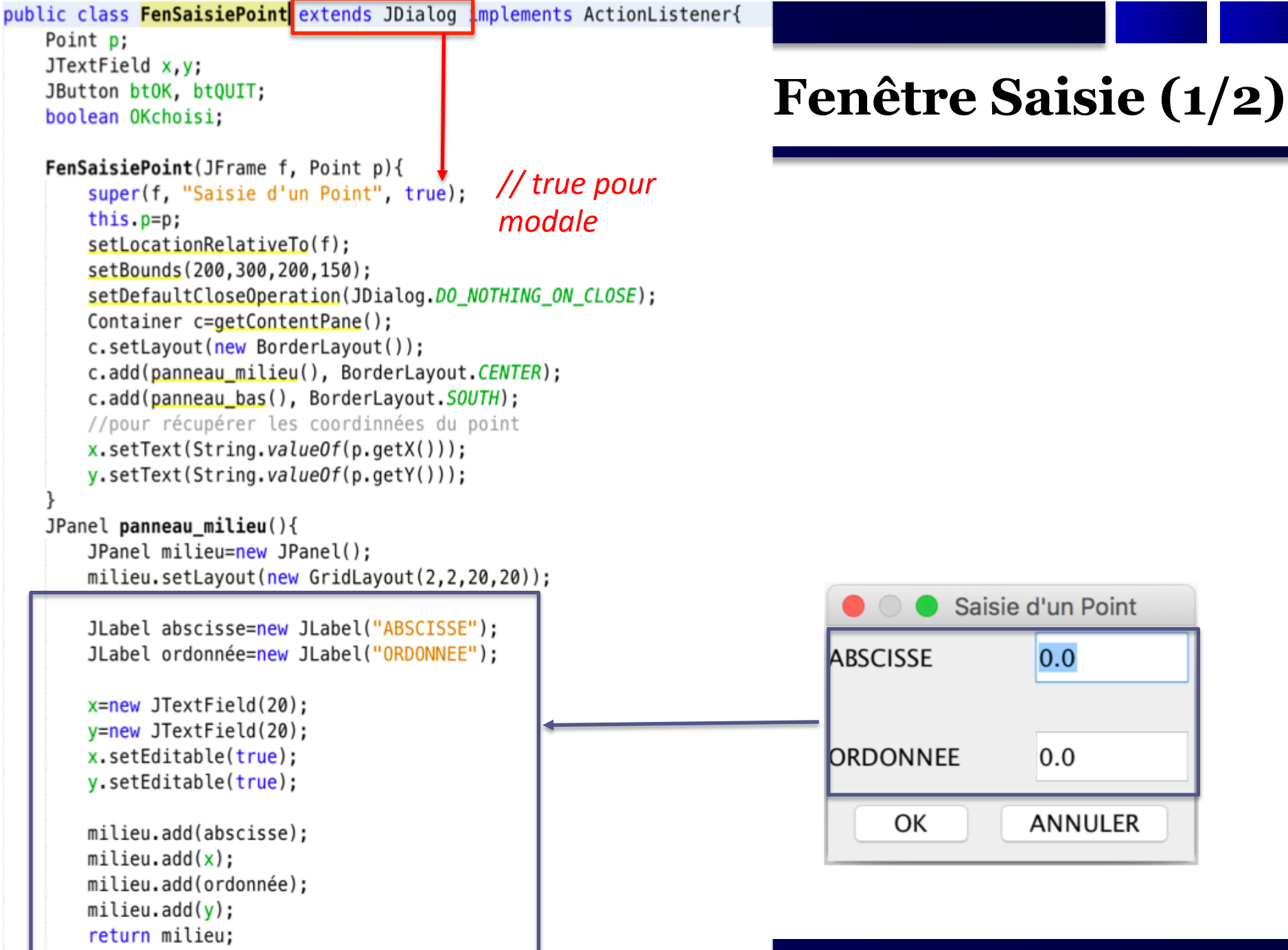

Deslandres / Guidara

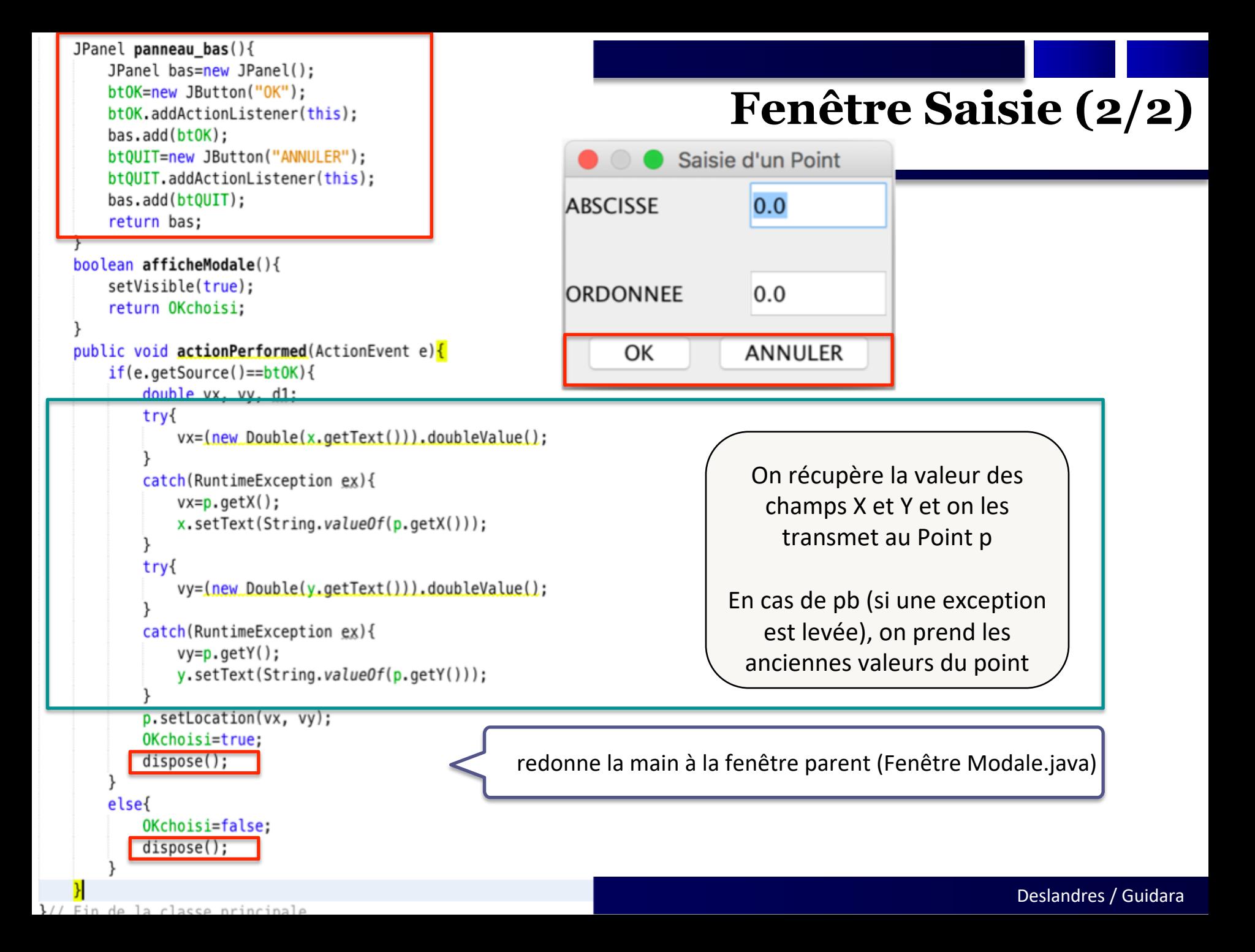